## スマートフォンからの参加方法

## **1.前日までに準備**

(1)ミーティング用アプリ「Zoom」をインストールしてください。

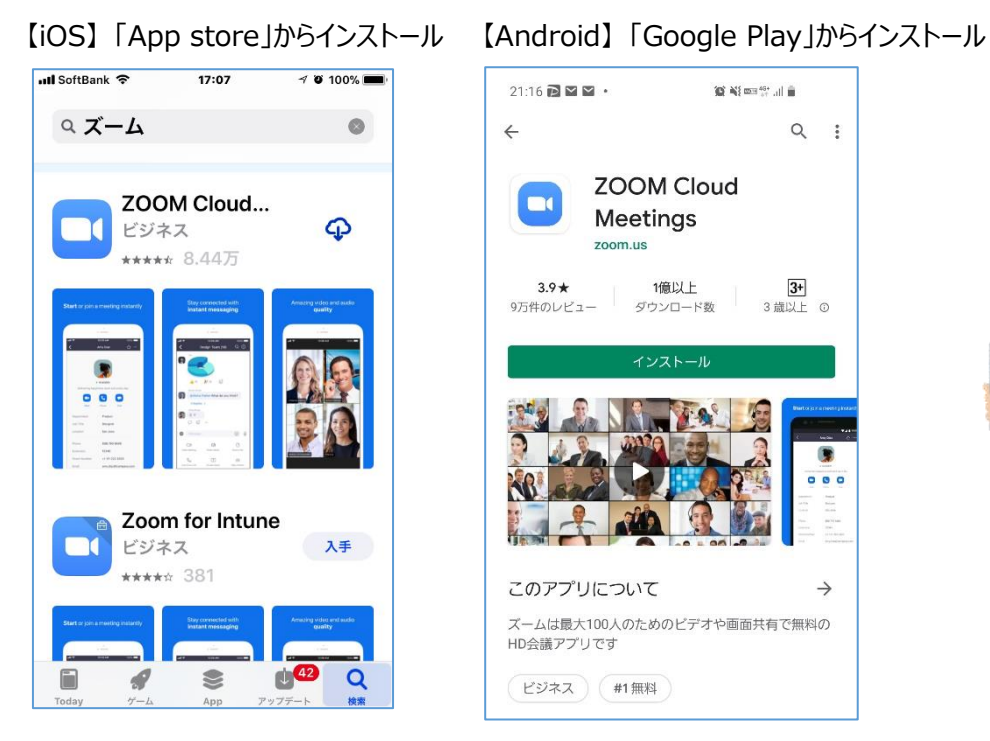

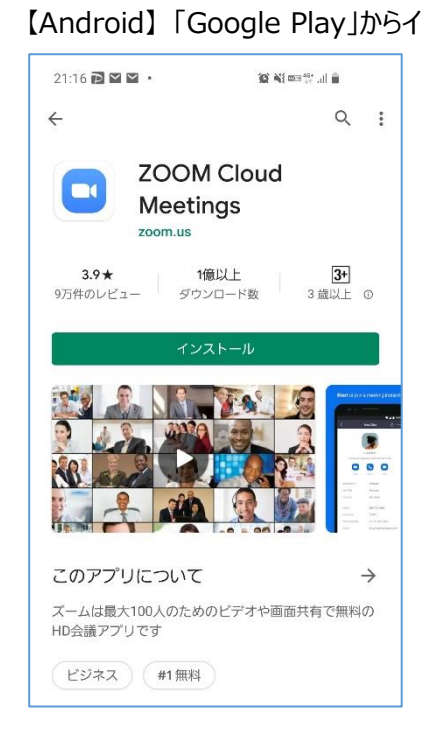

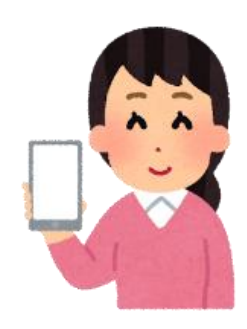

## **2.当日の参加方法**

(1)Zoom のアプリを起動し、「ミーティングに参加」をクリックします。

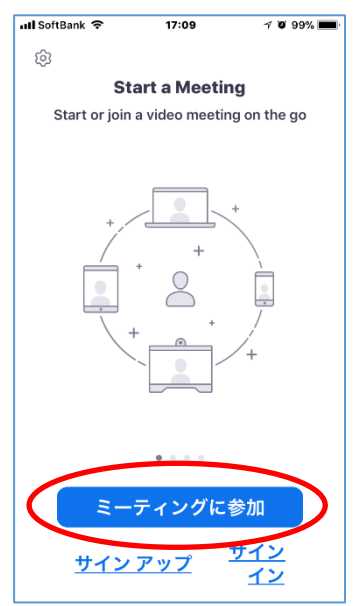

 (2)「ミーティング ID」と「名前」欄には、事務局から事前に送付された メールで通知された参加者 ID を入力し、「参加」ボタンをクリックします。

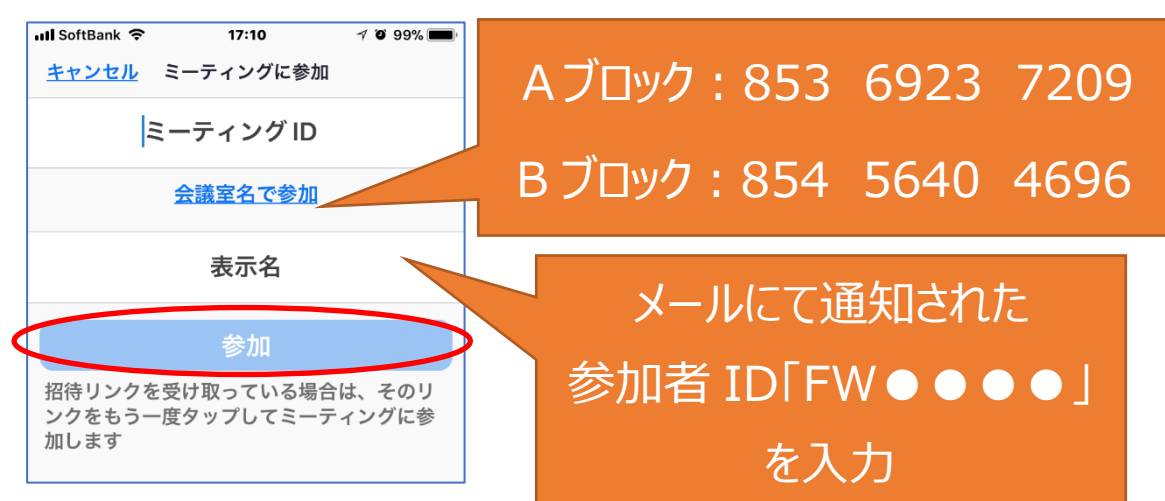

(3)「ミーティングパスワード」を入力し、「続行」ボタンをクリックします。

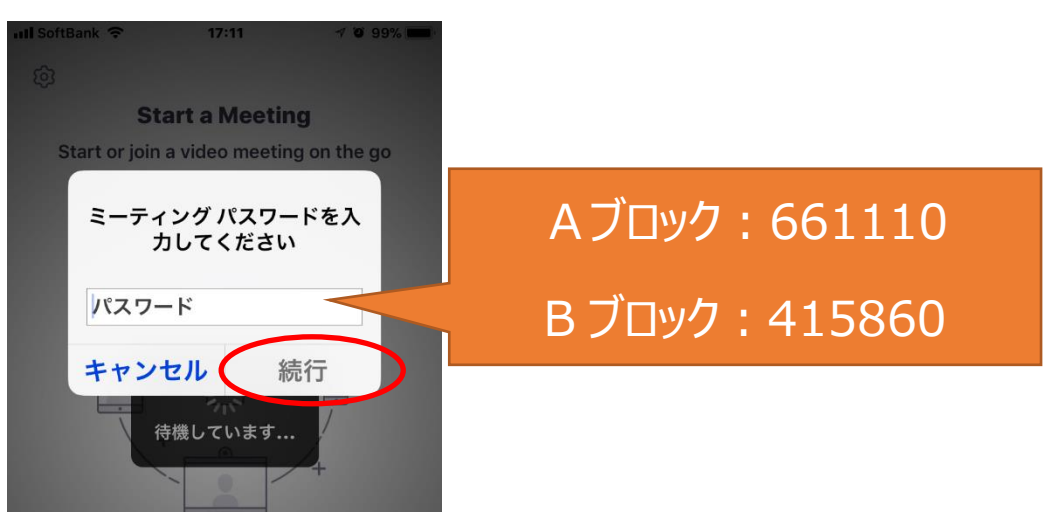

(4) 説明会が開始されるまで、そのままお待ちください。

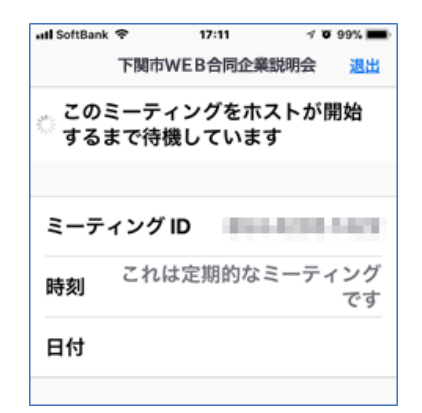

## **3.企業への質問方法**

 (1)「詳細」→「チャット」にて質問事項を送信してください。 送信先は、必ず『司会者』を選択してください。

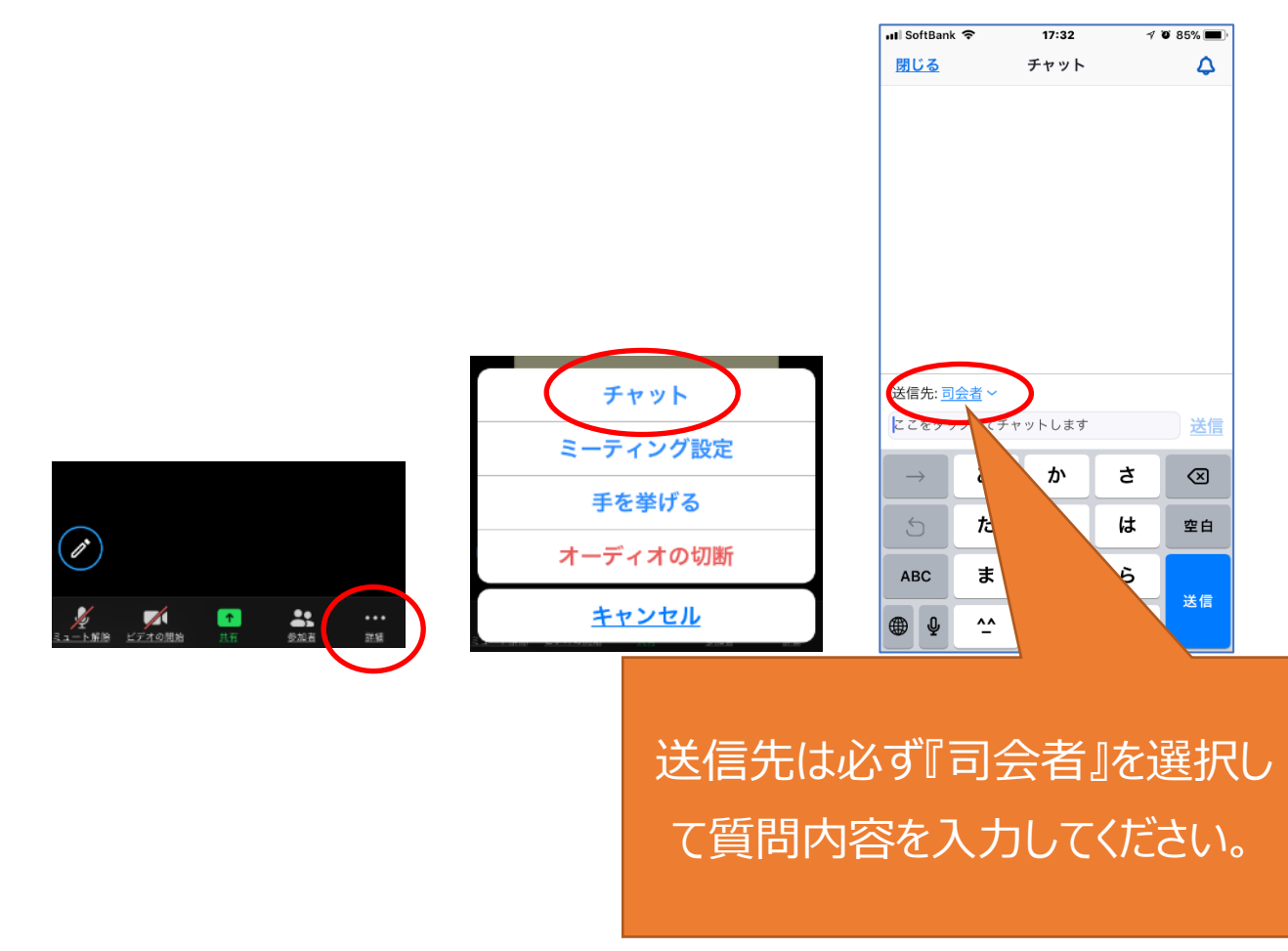

 ※送信された質問内容は、司会者から企業に問いかけ、企業に回答していただきます。 ※時間の関係で、すべての質問をお受けできない場合がございますので、予めご了承ください。